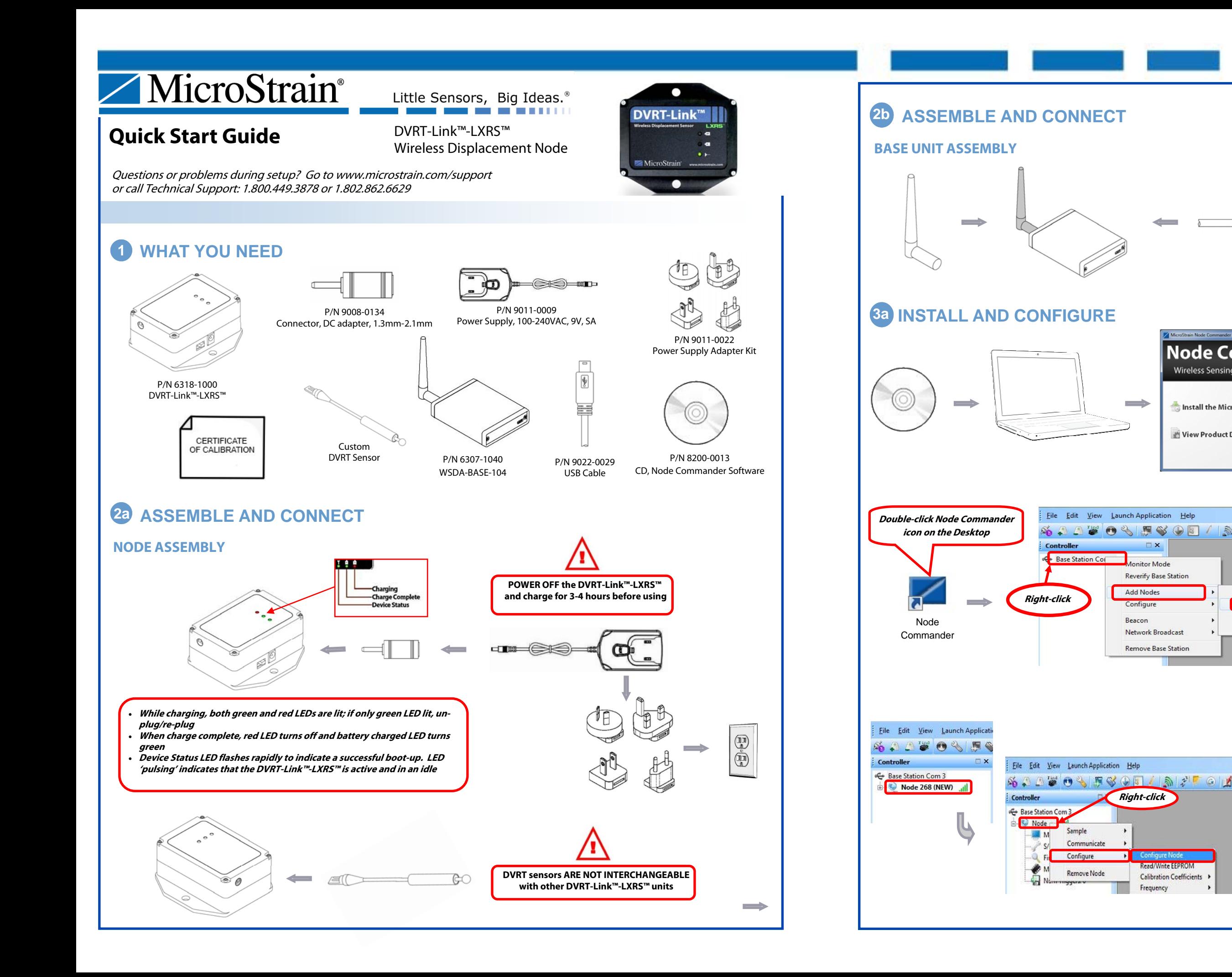

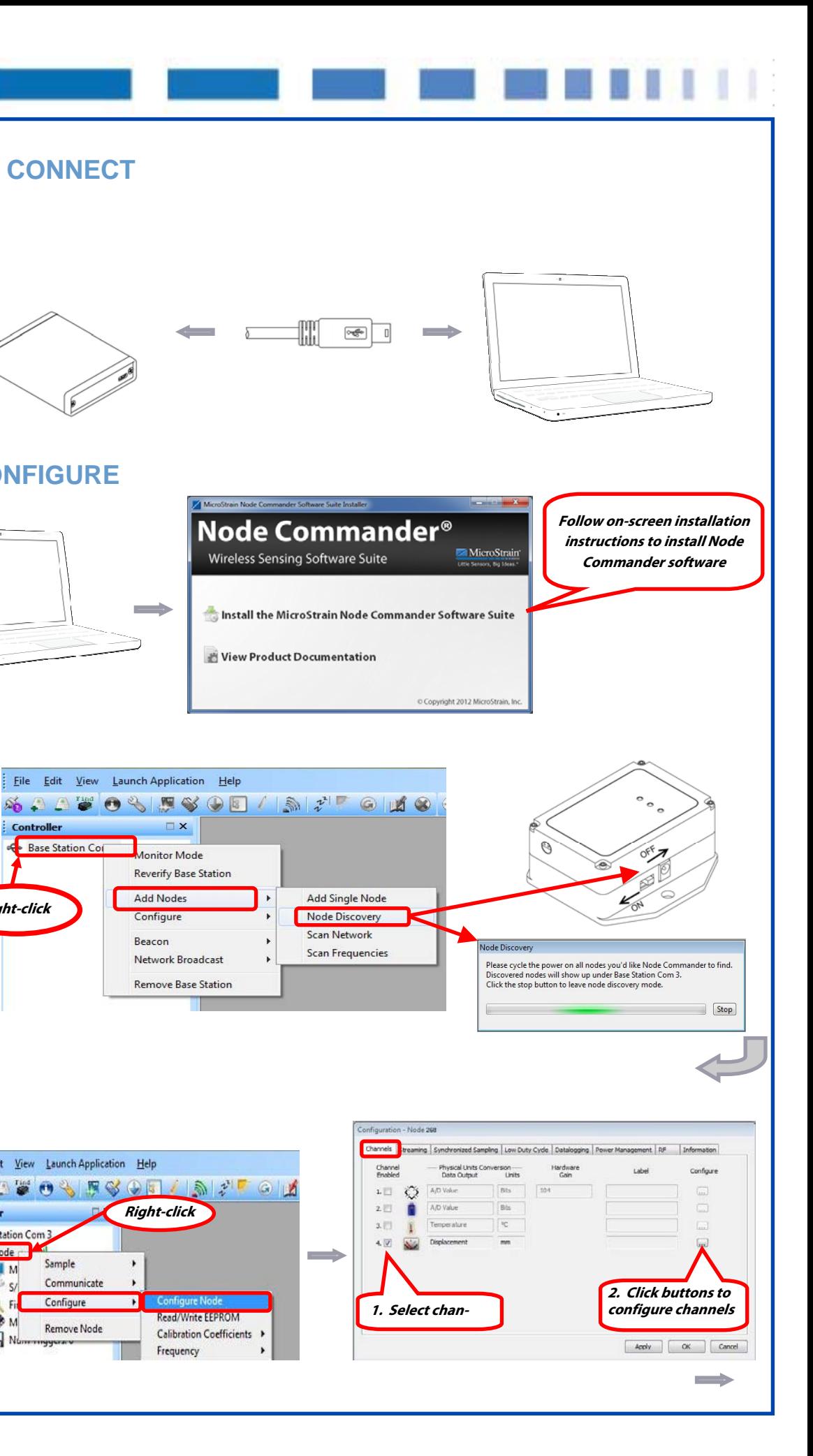

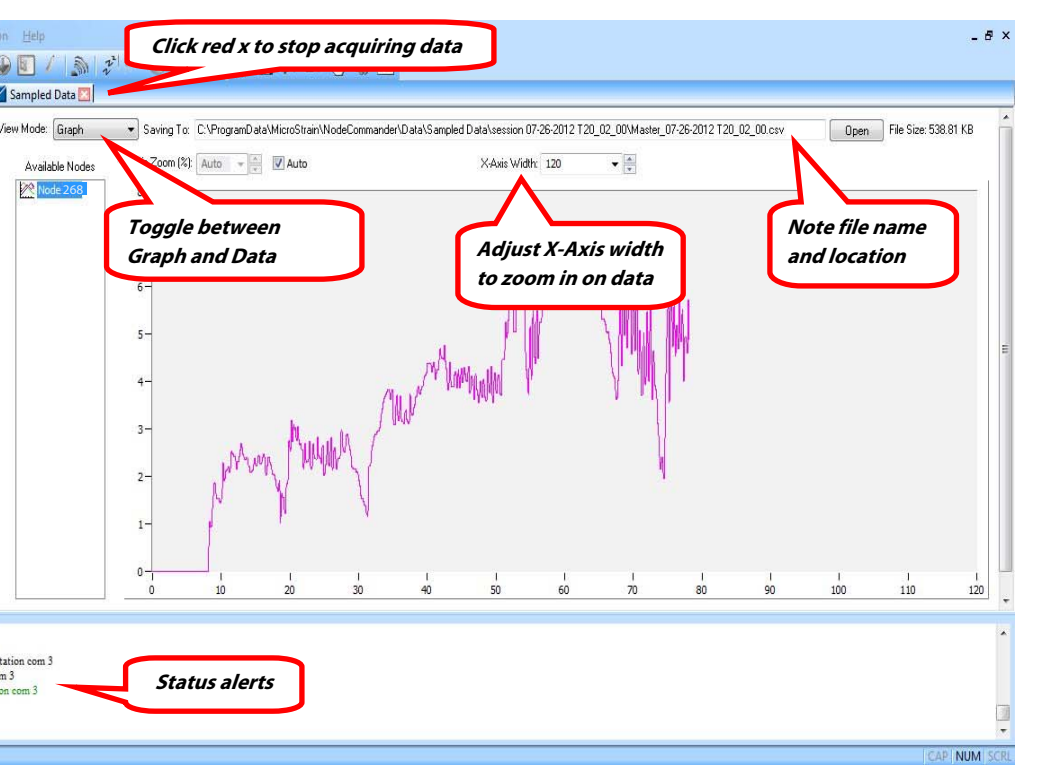

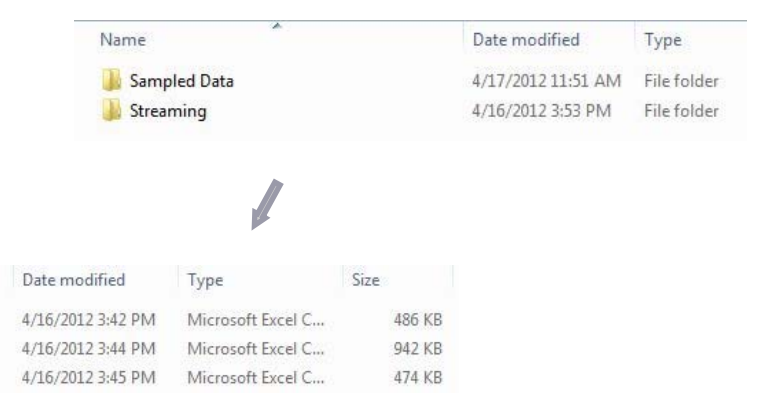

### **QUICK START GUIDE DVRT-Link™-LXRS™ Wireless Displacement Node**

# **3b INSTALL AND CONFIGURE 4b ACQUIRE 10 ACQUIRE DATA**

#### **DISPLACEMENT SETTINGS**

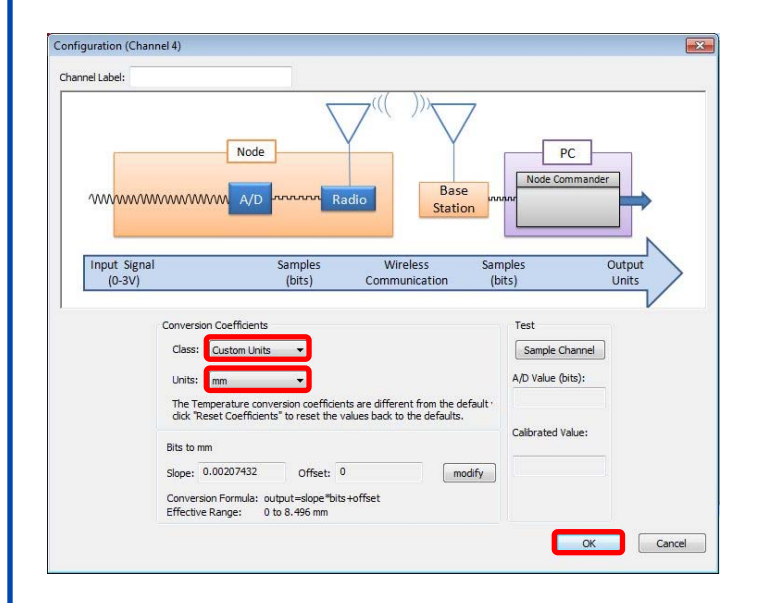

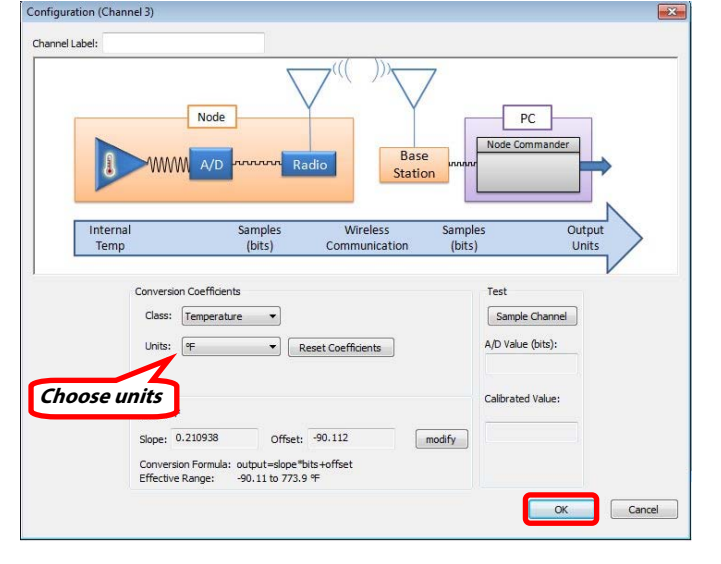

#### **TEMPERATURE SETTINGS**

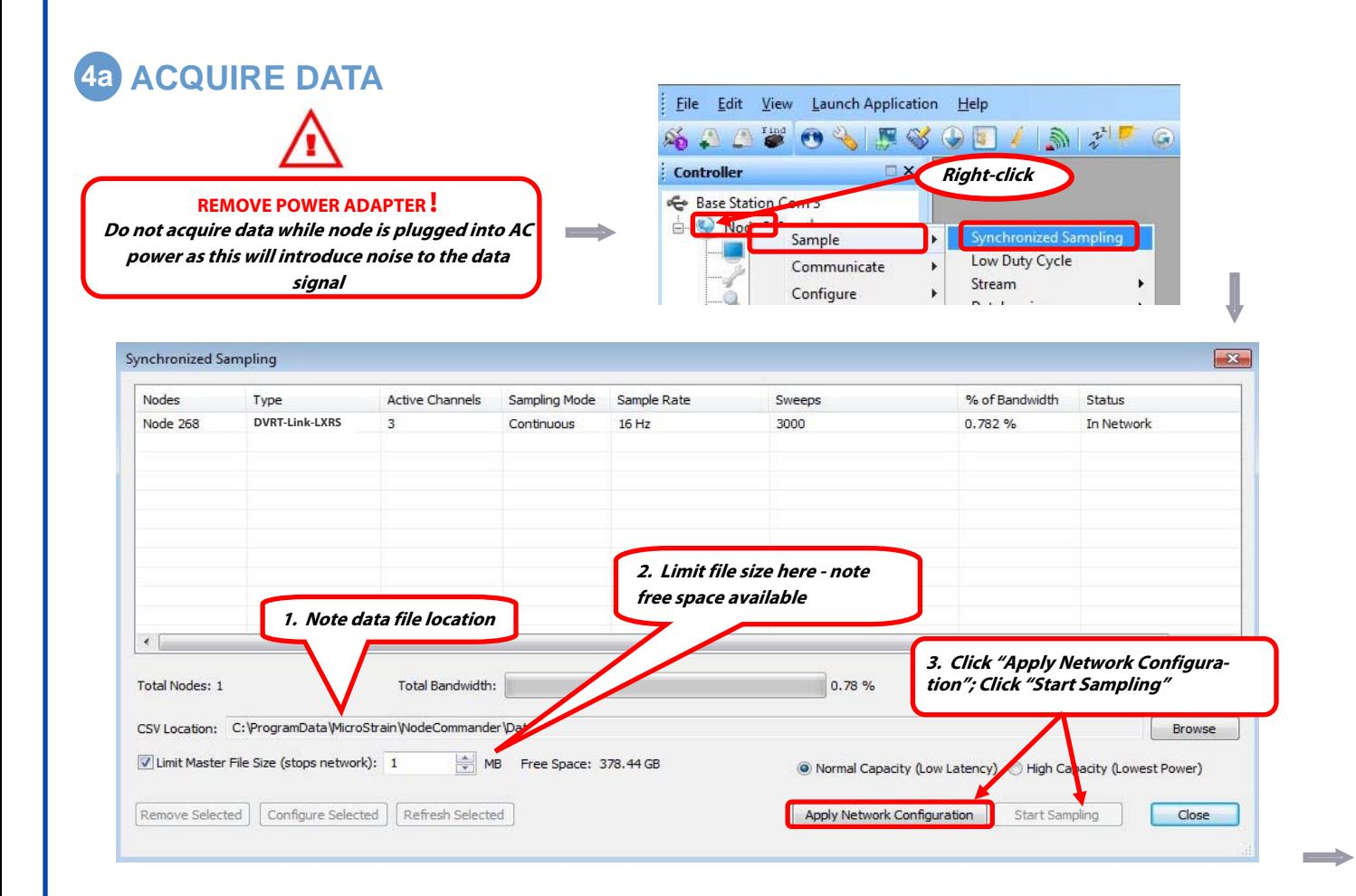

# Elle Edit View Launch Application Help **Click red x to stop acquiring data SALVOSFSOU/ SP** X Sampled Data  $: **Controller**$ Base Station Com 3 (Monitoring) **268 Law Model: DVRT-Link-LXRS**  $\text{pom}(\%)$  Auto  $\rightarrow$   $\frac{1}{x}$   $\blacksquare$  Auto Available Nodes S/N: 2421-0202 268 Firmware: 8.00 **Toggle between**  Memory Full: 0% Num Triggers: 0 **Graph and Data**   $[{\small \textbf{Attempting to open com 3}}$$  <br> Opened com 3 successfully <br> Attempting to write EEPROM 224 on Base Station com 3 <br> Successful EEPROM write on Base Station com 3 **Status alerts**  ressfully enabled the Beacon on Base Sta Attempting to close com handle 3 om 3 successfully closed **5 VIEW STORED DATA**  File Edit View Launch Ap  $\mathcal{A}_{0}$ **Explore Data Directory**  $\qquad \qquad \Longrightarrow$ Exit Co Name Node\_310 04-16-2012 T19\_42\_09 Node\_310 04-16-2012 T19\_43\_24 Node\_310 04-16-2012 T19\_44\_48

8501-0029 rev 000

DVRT-Link™-LXRS™ Wireless Displacement Node See http://www.microstrain.com/wireless/dvrt-link for more information.

## **CONTACT MICROSTRAIN, INC.**

MicroStrain, Inc. 459 Hurricane Lane, Suite 102 Williston, VT 05495 USA Phone: 1.802.862.6629 Fax: 1.802.863.4093 Web: www.microstrain.com